## **Вчені записки ТНУ імені В.І. Вернадського. Серія: Технічні науки**

УДК 004.4'2 DOI https://doi.org/10.32838/2663-5941/2021.1-1/18

*Логінова Н.І.* Національний університет «Одеська юридична академія»

*Янковський О.Г.* Національний університет «Одеська юридична академія»

*Лобода Ю.Г.* Національний університет «Одеська юридична академія»

*Толокнов А.А.* Національний університет «Одеська юридична академія»

## **ПРОГРАМНА РЕАЛІЗАЦІЯ ЗАДАЧІ АВТОМАТИЗОВАНОГО ФОРМУВАННЯ РОЗПОДІЛУ НАВЧАЛЬНОГО НАВАНТАЖЕННЯ НАУКОВО-ПЕДАГОГІЧНИХ ПРАЦІВНИКІВ КАФЕДРИ**

*Розподіл навчального навантаження науково-педагогічних працівників кафедри вищого навчального закладу належить до стандартних завдань управління навчальним процесом, є трудомістким і займає багато часу. У статті запропонована програмна реалізація задачі автоматизованого формування розподілу навчального навантаження науково-педагогічних працівників кафедри за допомогою широко розповсюдженого табличного процесору Microsoft Excel і технологій об'єктно-орієнтованого програмування в середовищі VBA, що входять до складу застосунку Office 365 (Microsoft Office). Розроблено загальний алгоритм розподілу навчального навантаження науково-педагогічних працівників кафедри, на основі якого реалізований програмний продукт. Представлена блок-схема запропонованого алгоритму та наведено призначення її складових частин. Описано принцип побудови програмного продукту, який складається з декількох модулів, що розташовані на окремих аркушах електронної таблиці. Головний модуль програми побудований у вигляді електронної таблиці та містить різні елементи управління – кнопки та поля зі списками, які за допомогою програмних кодів пов'язані з іншими аркушами електронної таблиці. Наведено перелік послідовних операцій щодо формування розподілу навчального навантаження, які вдалося автоматизувати. Результати використання програмного продукту свідчать про скорочення часу, що витрачається на формування розподілу навчального навантаження науково-педагогічних працівників кафедри. Введення вхідних даних для розрахунку шляхом копіювання з керівних плануючих документів мінімізує вірогідність помилкового введення даних. Розроблений програмний продукт має зручний інтерфейс користувача. Програма не потребує додаткового встановлення та налаштування, прив'язки до мережі інтернет і дає можливість працювати із флеш-носія.*

*Ключові слова: алгоритм, автоматизація навчальної діяльності, навчальне навантаження, інформаційна система, VBA, об'єктно-орієнтоване програмування, табличний процесор, програмний продукт.*

**Постановка проблеми.** Ефективність функціонування закладу освіти залежить від багатьох факторів, у т. ч. й від автоматизації різноманітних напрямів навчальної діяльності. Розподіл навчального навантаження на кафедрі є одним із клопітних і складних завдань, які щорічно виконують завідувачі кафедр.

На ринку інформаційних продуктів існує багато інформаційних систем, що призначені для автоматизації навчального процесу у вишах. Прикладами є автоматизована система управління

вищим навчальним закладом АСУ «ВНЗ», розроблена Науково-дослідним інститутом Прикладних інформаційних технологій Кібернетичного центру Національної академії наук України [1], комп'ютерні системи «Деканат», «Колоквіум», «ПС-Персонал» приватного підприємства «Політек-Софт» [2], «ВНЗ АЛЬМА-МАТЕР» [3] тощо, але всі вони розроблені для рішення багатофункціональних завдань і містять зайві функції, які, як показує практика, ніколи не будуть використовуватися на кафедрах. Це підтверджує

актуальність розробки та впровадження у систему організації навчального процесу кафедри вищого навчального закладу простої інформаційної системи на основі електронної книги, створеної за допомогою широко розповсюдженого табличного процесору Microsoft Excel і мови програмування Visual Basic for Applications (VBA), що входять до складу застосунку Office 365 (Microsoft Office).

**Аналіз останніх досліджень і публікацій** свідчить про те, що чимала кількість наукових праць присвячена вивченню різноманітних аспектів використання інформаційних технологій і розробці програмного забезпечення для автоматизації діяльності викладача навчального закладу. Зокрема, В. Григорович [4] розглядає різноманітні підходи до проектування та розроблення інформаційних систем оптимізації структури й автоматизації управління вищим навчальним закладом, а саме систем формування обсягу навчального навантаження кафедр і систем управління розподілом ставок заробітної плати професорсько-викладацького складу. Напрями вдосконалення програми автоматичного робочого місця викладача для інтеграції її до інформаційної системи управління навчальним процесом сформували вчені П. Гроза, С. Сомов, Т. Сайко [5]. У наукових працях А. Смолянова досліджувалися та висвітлювалися програмні продукти, призначені для автоматизованої обробки інформації організації та управління навчальним процесом на рівні кафедри. Це програми, які дозволяють автоматизувати процеси розрахунку навчального навантаження кафедри та генерації звітних документів стандартного вигляду [6]. На думку А. Сеньківської, І. Фураевої, для реалізації завдань автоматизації процесу розподілу навчального навантаження кафедри необхідно розглядати жадібні алгоритми, спрямовані на оптимізацію цього процесу [7], проте ці дослідження показують, що така задача специфічна для кожного вишу і вимагає індивідуального підходу.

**Постановка завдання**. Для підвищення ефективності функціонування навчального закладу перед колективом кафедри інформаційних технологій Національного університету «Одеська юридична академія» була поставлена задача створення якісного і доступного для широкого кола підрозділів університету програмного продукту, який володіє простотою користування, мінімізує вірогідність помилкового введення даних і забезпечує елементи автоматичного розподілу навчального навантаження викладачів кафедри.

Метою статті є розробка алгоритму формування розподілу навчального навантаження нау-

ково-педагогічних працівників кафедри й описання його програмної реалізації.

**Виклад основного матеріалу дослідження.**  Розподіл навчального навантаження науково-педагогічних працівників кафедри вищого навчального закладу належить до стандартних завдань управління навчальним процесом. Зазвичай цей процес є трудомістким і займає багато часу. При розподілі навантаження треба враховувати багато факторів: обмеження з можливої загальної кількості аудиторних годин на кожного викладача; відповідність дисципліни фаху викладача; погодинний режим роботи; розподіл навчального навантаження за семестрами; можливість проведення занять у підгрупах (що є актуальним на період карантинних обмежень) тощо.

Шаблони подання вхідних даних і результати розподілу навантаження створюються за допомогою електронних таблиць. Зазвичай це робиться у табличному процесорі Microsoft Excel, тому для автоматизації процесу розподілу зручно використовувати вбудовані в електронні таблиці рішення, оскільки вони не вимагають встановлення додаткового програмного забезпечення та вивчення нових програмних продуктів.

Розподіл навчального навантаження на кафедрі складається з декількох етапів. У цій роботі був розроблений загальний алгоритм розподілу навчального навантаження науково-педагогічних працівників кафедри. Блок-схема алгоритму наведена на рис. 1. Розглянемо призначення її складників.

Блок 1 – отримання загального навчального навантаження кафедри з навчального відділу (у вигляді файлу).

Блок 2 – введення даних про загальне навчальне навантаження кафедри.

Блок 3 – організація циклу за викладачами.

Блок 4 – введення анкетних даних викладачів кафедри (прізвище, ім'я, по батькові, посада, вчене звання, штатний/сумісник).

Блок 5 – створення аркуша індивідуального навантаження викладача (на основі шаблону).

Блок 6 – введення даних про параметри навчального навантаження (семестр навчання, вид навантаження (бюджет/погодинне), форма навчання).

Блок 7 – введення даних про параметри навчальної дисципліни (назва дисципліни, відомості про навчальні підрозділи, розрахунок годин за видами занять, загальний бюджет дисципліни).

Блок 8 – заповнення вхідних даних для розрахунку навантаження.

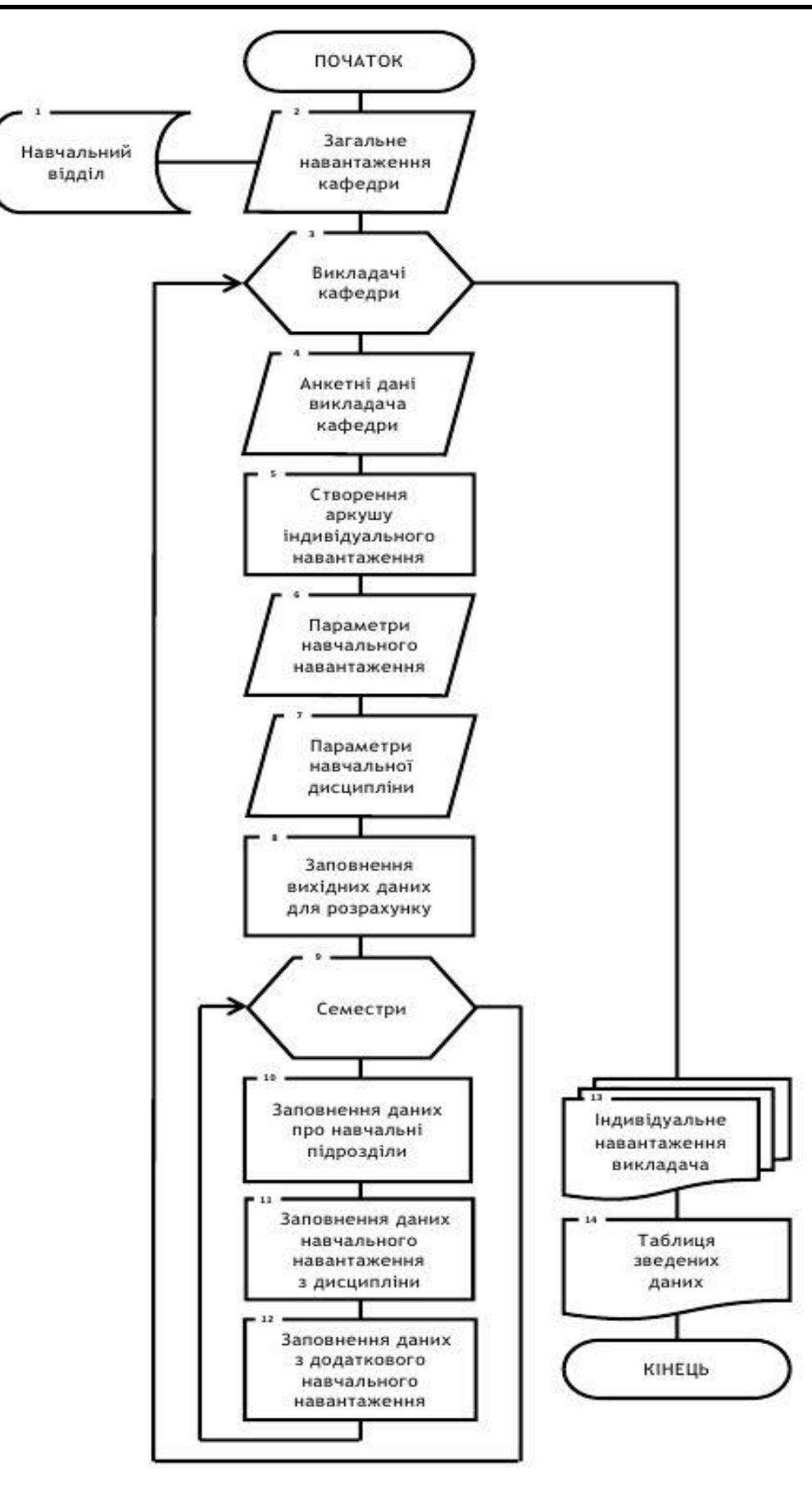

**Рис. 1. Загальний алгоритм розподілу навчального навантаження науково-педагогічних працівників кафедри**

Блок 9 – організація циклу за семестрами навчання.

Блок 10 – заповнення даних про навчальні підрозділи (назва дисципліни, факультет, курс, кількість студентів, кількість груп, кількість потоків).

Блок 11 – заповнення годин навчального навантаження з дисципліни (лекції, консультації, практичні/лабораторні заняття, курсові роботи, контрольні роботи, заліки/іспити).

Блок 12 – заповнення годин із додаткового навчального навантаження (аспірантура, практика, ДЕК, кваліфікаційні роботи).

Блок 13 – формування таблиць індивідуального навантаження викладачів.

Блок 14 – формування таблиці зведених даних із навантаження кафедри.

Для реалізації цього алгоритму та рішення задачі автоматизації формування розподілу індивідуального навантаження були використані програмні рішення, засновані на інтеграції вбудованих функцій табличного процесору Microsoft Excel і технології об'єктно-орієнтованого програмування у середовищі VBA.

Мова програмування VBA дозволяє створювати користувацькі форми з наборами елементів управління та відповідним їм процедурами обробки подій, що виникають при взаємодії користувача програми та інформаційної системи. Поєднання мови програмування VBA та можливостей табличного процесора Microsoft Excel надає програмі гнучкості та технологічності, дозволяє використовувати електронні таблиці як інструмент розробки прикладного програмного забезпечення для автоматизації задач управління, зокрема розподілу навчального навантаження науково-педагогічних працівників кафедри.

Програма формування автоматизованого розподілу навчального навантаження науковопедагогічних працівників кафедри побудована з декількох програмних модулів, які розташовані на окремих аркушах електронної книги, створеної у табличному процесорі Microsoft Excel.

Вхідними даними для рішення задачі розподілу є загальне навчальне навантаження кафедри, що надається навчальним відділом у формі електронної таблиці з формулами розрахунків дисциплін кафедри за групами і кількістю студентів. На основі цих даних і визначається кількість викладачів кафедри на навчальний рік. Для роботи у програмі ці дані копіюються на аркуші семестрів (*1с* та *2с*).

Наступним етапом роботи із програмою є заповнення даних про науково-педагогічних працівників кафедри за допомогою екранної форми «*Викладачі»* (рис. 2).

При натисканні кнопки «*Введення»* дані зберігаються на аркуші «*Викладачі»*. Водночас для кожного викладача на основі еталонного аркуша навантаження формується аркуш індивідуального навантаження й автоматично заповнюється зведена таблиця навчального навантаження науковопедагогічних працівників кафедри.

Шаблонний аркуш індивідуального навантаження містить іменовані діапазони клітинок,

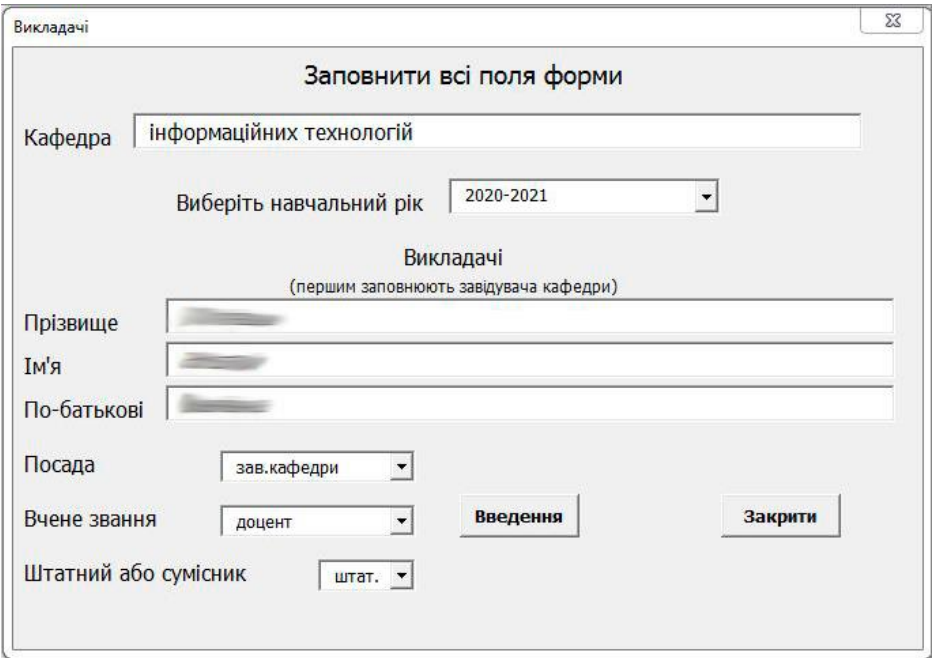

**Рис. 2. Форма «Викладачі»**

розподілені на навантаження, що входить до бюджетних годин, і на погодинну оплату. Також за допомогою іменованих діапазонів відбувається розподіл годин навчального навантаження за семестрами.

Після формування списку науково-педагогічних працівників кафедри можна виконувати формування розподілу індивідуального навчального навантаження. Розробити повністю автоматичне виконання такої задачі не є можливим, оскільки існує низка умов, які індивідуальні для кожного викладача, але можна максимально спростити її.

Головним модулем програми є аркуш «*Розподіл»* (рис. 3), на якому розміщені елементи управління – кнопки та поля зі списками, що за допомогою програмних кодів пов'язані з аркушами індивідуального навантаження науково-педагогічних працівників кафедри.

Формування розподілу навчального навантаження за допомогою програми – це виконання послідовних операцій, які повторюються:

1. Очищення даних перед виконанням розподілу бюджету дисципліни. Ця операція видаляє всі зайві дані з аркуша й оновлює формули у клітинках електронної таблиці за допомогою кнопки

«*Очистити діапазон»*, програмний код якої складається із присвоювання діапазону змінних і заповнення їх формулами розрахунків годин за видами навчального навантаження (рис. 4).

2. Вибір дисципліни з аркушів *1с* або *2с* здійснюється за допомогою форми «*Вибір дисципліни»*, котра відкривається натисканням однойменної кнопки. Дисципліна з аркуша семестру копіюється на аркуш «*Розподіл»*. Для зручності обрана дисципліна виділяється кольором, що свідчить про її розподіл.

3. За допомогою списків, які відкриваються, потрібно обрати семестр, у якому вивчається дисципліна, вид навантаження (бюджет або погодинна) та форму навчання (денна чи заочна). Від цих даних залежить заповнення аркушів індивідуального навчального навантаження кожного науково-педагогічного працівника кафедри.

4. У розділі «Викладачі» на аркуші «*Розподіл*» розташовані списки із прізвищами викладачів, які будуть виконувати навчальне навантаження за дисципліною, та кнопка «*Копіювати навантаження»*, за допомогою якої розподілене навантаження буде скопійоване на аркуші індивідуального навчального навантаження науковопедагогічних працівників кафедри.

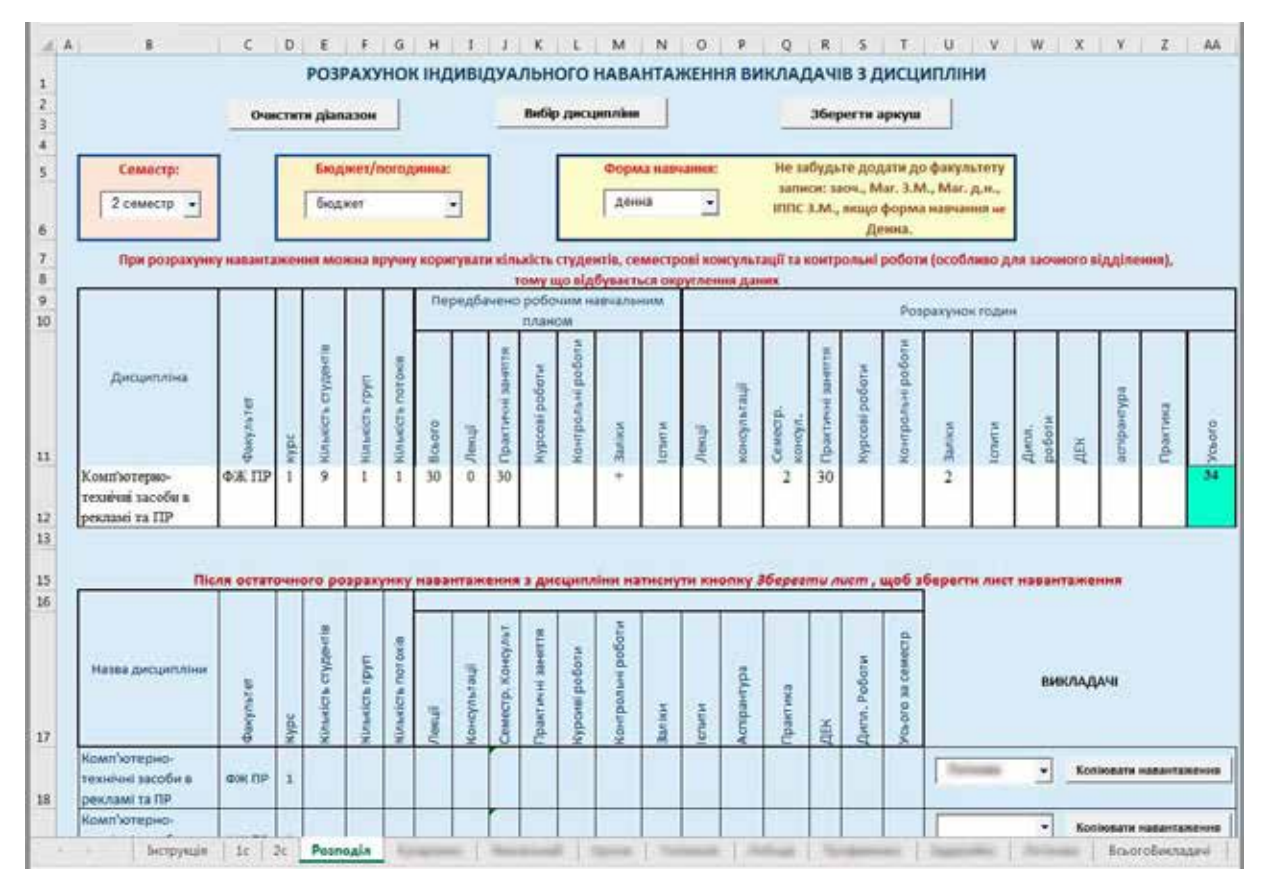

**Рис. 3. Аркуш «Розподіл»**

```
cmbOchistDiapazon
                                                   Click
                                                \overline{\phantom{a}}Заливка очищеного діапазону кольором фону
      With Selection. Interior
                Discipl.Interior.Color = 16247773
       End With
  Заповнення очищеного діапазону формулами
          Nazva. Formula = "=\$B$12"Facult. Formula = = = =$C$12=Kurs.Formula = "=\$D$12"KolStud.Formula = "=F18*$F$14"
          Lecs. Formula = "=\text{G18*$1$12"Kons. Formula = "=IF(SN$12="++"", F18*2, 0)"SemKons. Formula = "=ROUND($H$12*6%*F18,0)"
          Pract. Formula = "=\frac{5J$12*F18"Kursov.Formula = "=\$K$12*3"KontrRab. Formula = "=ROUND($L$12*0.33,0)"
          Zalik.Formula = "=IF($M$12=""+"", F18*2,0)"
  l⊣.
E
```
**Рис. 4. Фрагмент програмного коду процедури обробки події натиснення кнопки «Очистити діапазон»**

5. У таблиці розрахунку навантаження з дисципліни потрібно ввести тільки кількість груп і потоків, і на основі цих значень програма автоматично розрахує години за видами навчальних занять для кожного викладача. У підсумковому рядку відображається сумарне значення годин на вивчення дисципліни, яке порівнюється із загальними даними з таблиці з навчального відділу. Якщо у клітинках «Всього бюджет» або «Всього погодинно» відображається помилка, можна вручну відкоригувати кількість студентів, години на консультації та контрольні роботи, оскільки програма виконує округлення даних. Після остаточного корегування за допомогою кнопки «*Копіювати навантаження»* напроти кожного прізвища викладача розподілене навантаження за конкретною дисципліною буде скопійоване на аркуш індивідуального навчального навантаження науково-педагогічного працівника кафедри.

6. Для зручності подальших розрахунків передбачена форма для збереження аркуша розподілу годин на вивчення конкретної дисципліни, яка відкривається натисканням кнопки «*Зберегти аркуш»*. Аркуш розподілу бюджету дисципліни зберігається у робочій книзі та за необхідності надає можливість перерахувати ці дані.

При заповнення аркушів індивідуального навчального навантаження науково-педагогічних працівників кафедри автоматично заповнюється аркуш зведеного навчального навантаження науково-педагогічних працівників кафедри.

**Висновки**. У статті було описано загальний алгоритм розподілу навчального навантаження науково-педагогічних працівників кафедри вищого навчального закладу та його програмна реалізація за допомогою табличного процесору Microsoft Excel і мови програмування VBA.

Використання запропонованої програми дозволяє скоротити час, який витрачається на формування розподілу навчального навантаження науково-педагогічних працівників кафедри. Введення вхідних даних для розрахунку шляхом копіювання з керівних плануючих документів мінімізує вірогідність помилкового введення даних. У програмі передбачена можливість збереження результатів розподілу навчального навантаження з дисциплін між викладачами, що дозволяє за необхідності ввести зміни.

Розроблений програмний продукт не потребує встановлення та налаштування, прив'язки до мережі інтернет і дозволяє працювати із програмою із флеш-носія.

## **Список літератури:**

1. Автоматизована система управління ВНЗ. URL: http://ndipit.com.ua/ua/#tab2 (дата звернення 16.12.2020).

2. Програмне забезпечення для вищих навчальних закладів України. URL: http://www.politek-soft. kiev.ua/ru/ (дата звернення 16.12.2020).

3. Програма автоматизації ВНЗ «АЛЬМА-МАТЕР». URL: http://www.alma-mater.org.ua (дата звернення 16.12.2020).

4. Григорович В.Г. Інформаційні системи розрахунку навчального навантаження та розподілу штатів ВНЗ. *Вісник Національного університету «Львівська політехніка». Комп'ютерні науки та інформаційні технології*. 2016. № 843. С. 94–103.

5. Гроза П.М., Сомов С.В., Гроза О.П., Сайко Т.С. Застосування інформаційних технологій для автоматизації діяльності викладача вишу. *Системи обробки інформації*. 2016. Вип. 2. С. 209–211.

6. Смолянов А.Г. Управление кафедрой: автоматизированный расчёт учебной нагрузки. *Международный журнал «Символ науки»*. 2015. № 10-2. С. 45–51.

7. Сеньковская А.А., Фураева И.И. Моделирование процесса распределения учебной нагрузки кафедры с использованием жадного алгоритма. *Математические структуры и моделирование*. 2017.  $N<sub>2</sub>$  4 (44). C. 101–108.

## **Loginova N.I., Iankovskii O.G., Loboda Yu.G., Toloknov A.A. SOFTWARE IMPLEMENTATION OF THE TASK FOR AUTOMATED FORMATION DISTRIBUTION OF THE STUDY LOAD FOR THE TEACHING SCIENTIFIC STAFF OF THE DEPARTMENT**

*The distribution of the study load of the teaching scientific staff of the Department of Higher Education relates to the standard tasks of educational management. This process is labor-intensive and time-consuming. The article proposes a software implementation of the task of automated formation distribution of the study load of the department. To do this, use popular spreadsheet program Microsoft Excel and technology of objectoriented VBA programming, which are part of the Microsoft Office applications. The authors developed a general algorithm for distribution the study load. Based on which the software product was implemented. The flowchart of the proposed algorithm is presented, and the assignment of its components is described. The principle of building a software product that consists of several modules is described. These modules are placed on separate sheets of the spreadsheet. The main module of the program is structured in the form of a spreadsheet and contains various control elements (buttons and combo boxes) which are connected to other spreadsheet sheets by program codes. The list of sequential operations that have been automated to create a study load is presented. The results of using the software product indicate a decrease in the time spent on the formation of the distribution of the study load. Copying incoming data for calculation from planning documents minimizes the probability of erroneous data entry. The developed software product has a convenient user interface. The program does not require additional installation and configuration. Does not require internet connection. It is possible to work from a flash drive.*

*Key words: algorithm, learning automation, study load, information system, VBA, object-oriented programming, table processor, software product.*